# **Introduction to Processor SDK RTOS Part 2**

**SoC (System on Chip) Drivers**

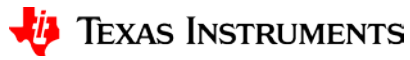

# **Agenda**

- Drivers Overview
- Chip Support Library (CSL) Layer
- Low Level Driver (LLD) Layer
- OS Abstraction Layer (OSAL)
- Board Library
- Secondary Boot Loader (SBL)
- Board Diagnostics

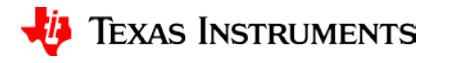

## **SoC Driver Interfaces**

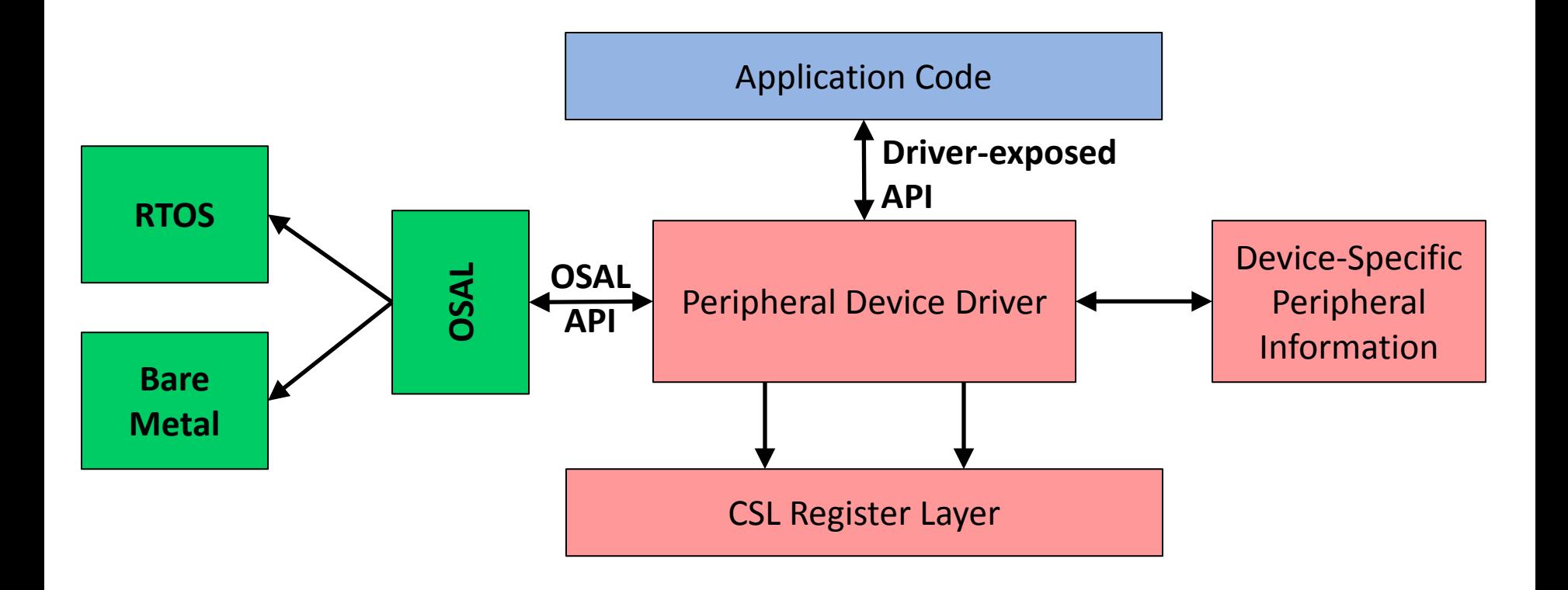

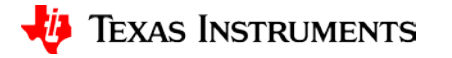

# **SoC Drivers & Operating System**

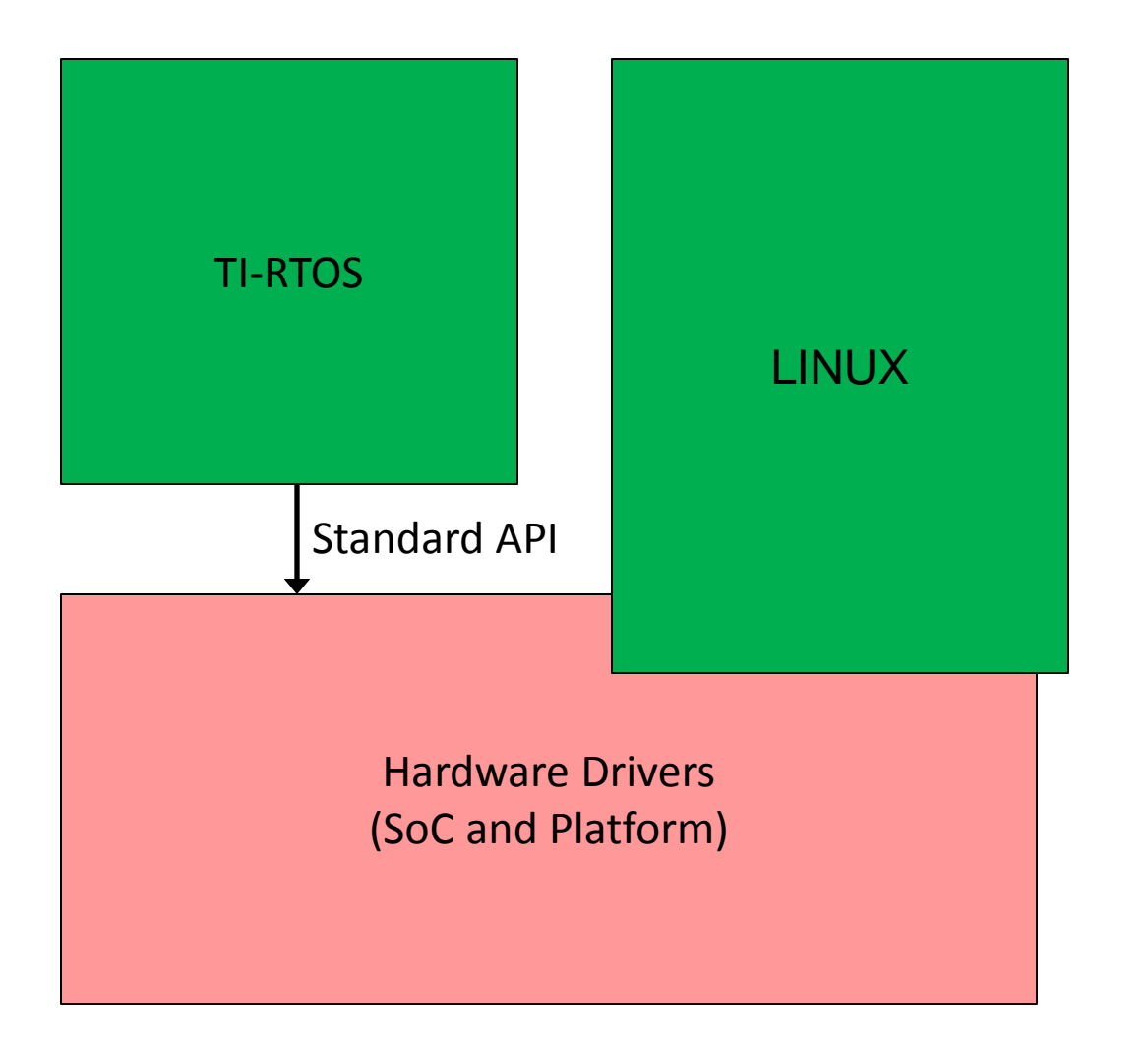

- TI-RTOS exposes the physical drivers to the applications.
- Linux does not.

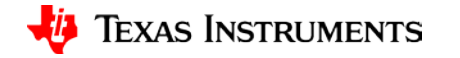

## **CSL Layer**

**Introduction to Processor SDK RTOS Part 2**

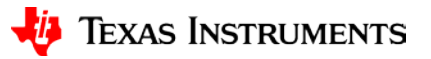

### **LLD Structure & Chip Support Library (CSL)**

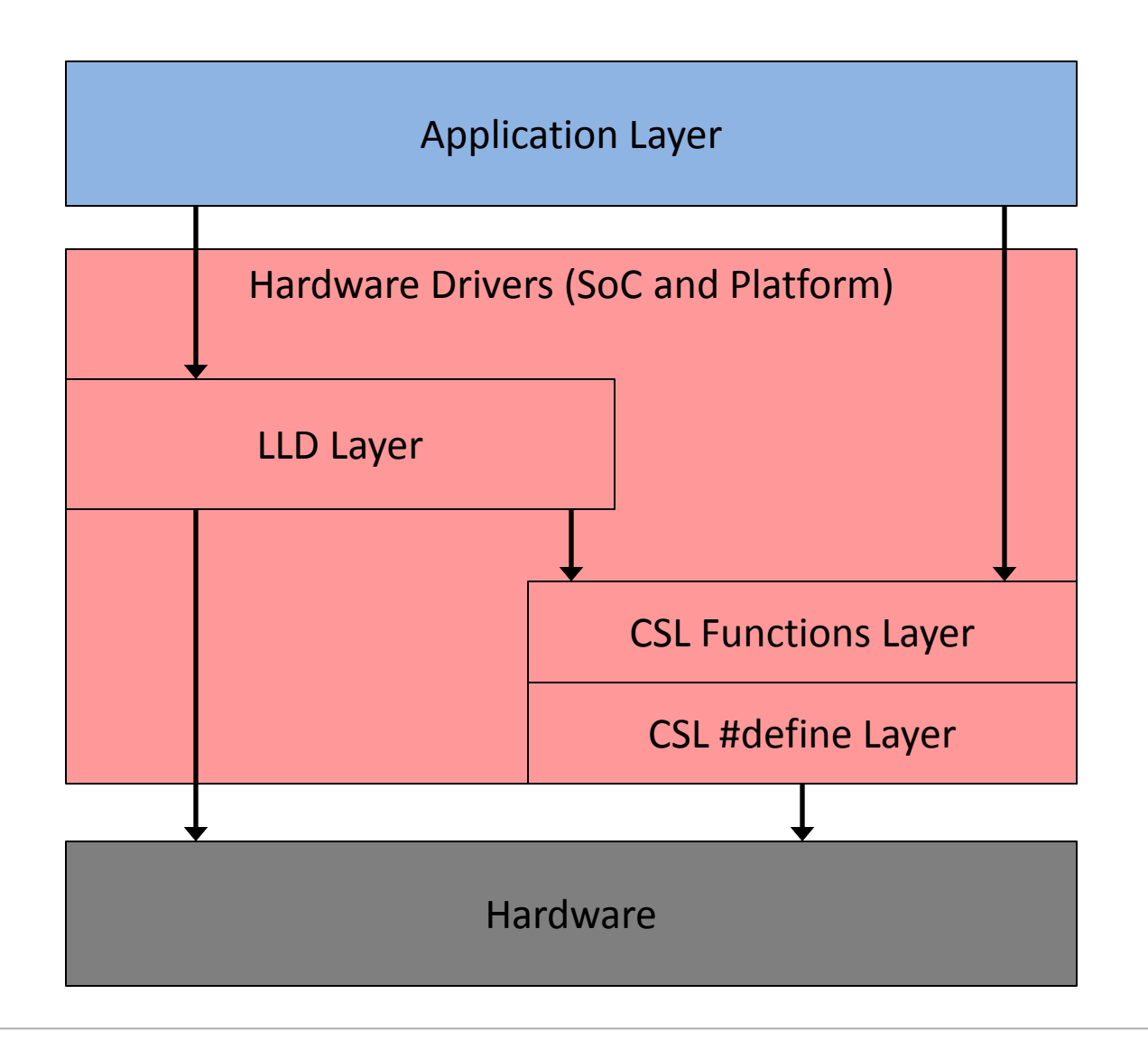

- Low Level Drivers (LLD) hide the details of CSL from the application.
- Some IP and peripherals do not have LLD. The application uses CSL directly.
- Some LLD can access the hardware directly (and not via CSL).

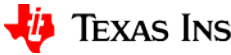

# **Chip Support Library (CSL) Overview**

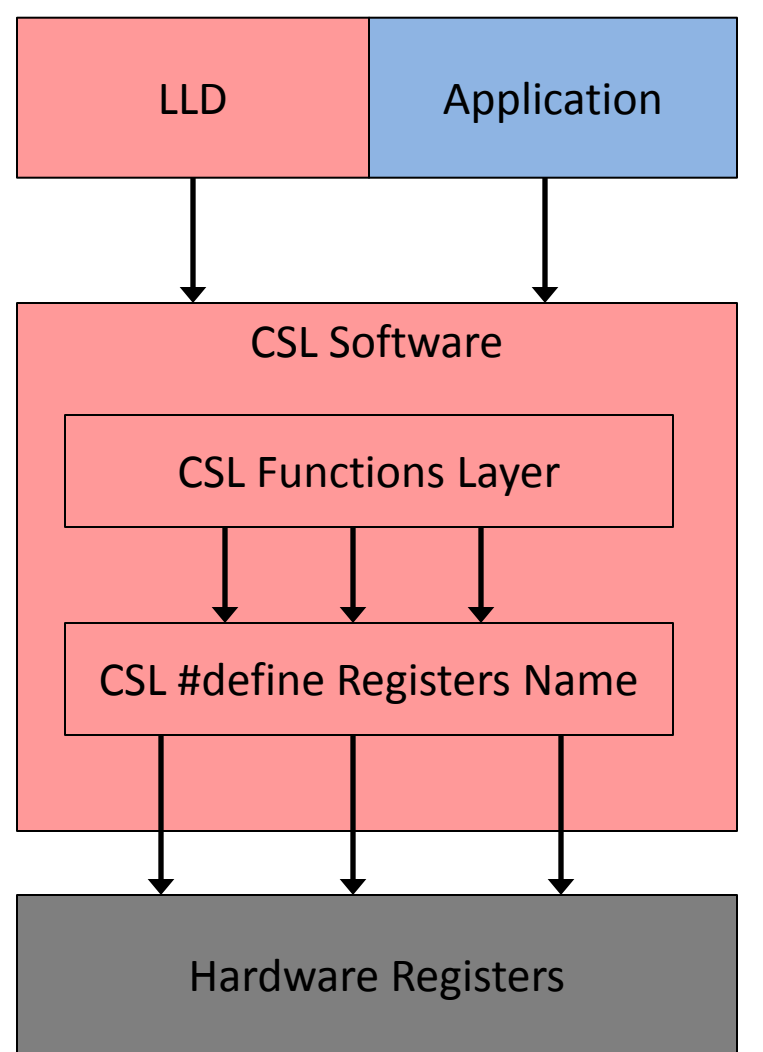

- (Almost) All peripherals are controlled by Memory Mapped Registers (MMR).
- The MMR may have different addresses for different (future) SOCs.
- The CSL has two layers:
	- ―The first layer assigns a standard name to MMR.
	- ―The second layer is a set of functions to manipulate these registers.
- The application or LLD needs only to know the API of the CSL functions.

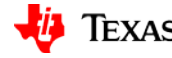

## **CSL Registers #define**

- The MMR address depends on the SoC family.
- The include file and SoC-specific CSL support files are located in a directory like the one shown:

**processor\_sdk\_rtos\_09\_13\pdk\_am57xx\_1\_0\_0\packages\ti\csl**

• SoC-specific CSL support files are located in one of the src directories (see next slide).

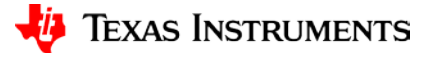

# **CSL Registers #define SoC-dependent**

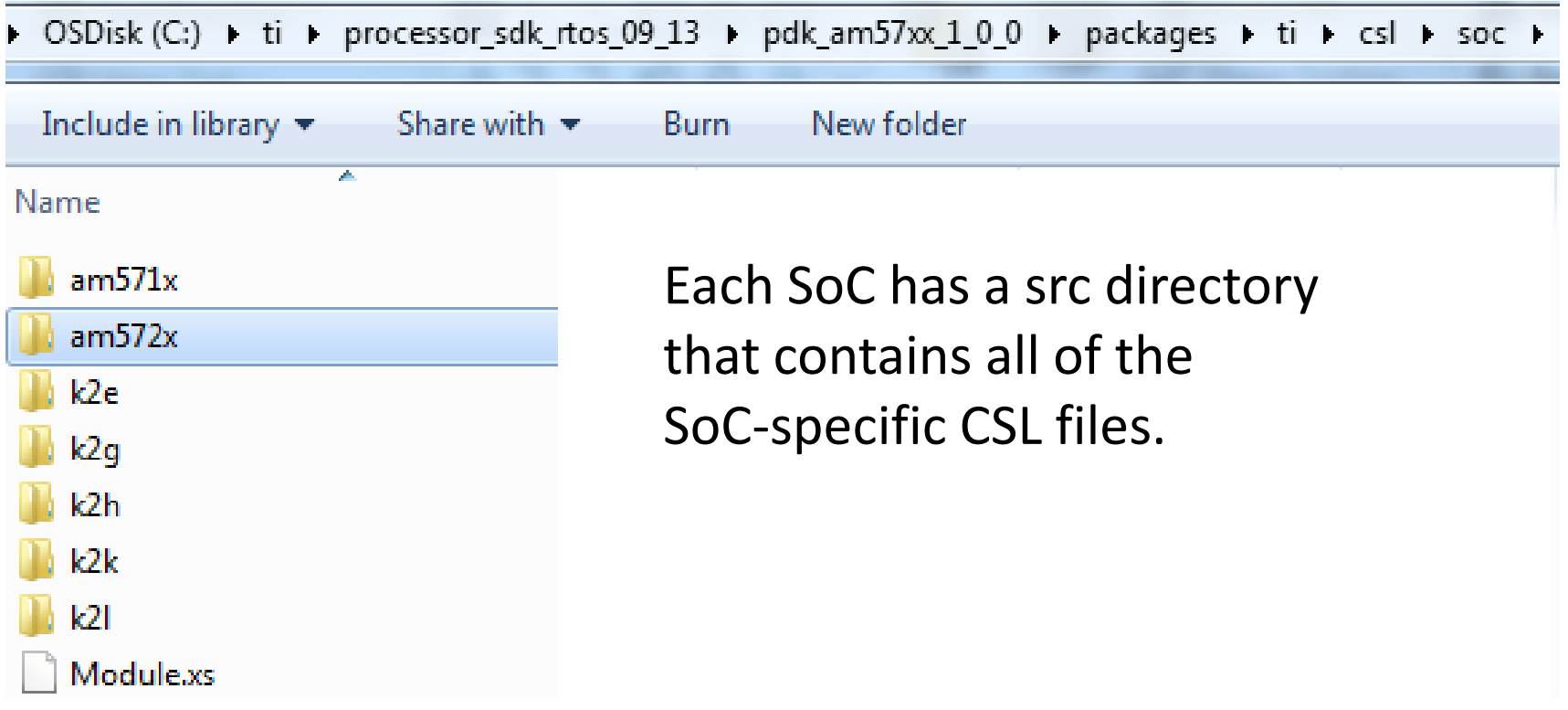

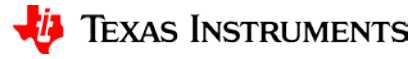

#### **Example cslr\_soc\_ipu\_baseaddress.h**

**C:\ti\processor\_sdk\_rtos\_09\_13\pdk\_am57xx\_1\_0\_0\packages\ti\csl\soc\am572x\src** 

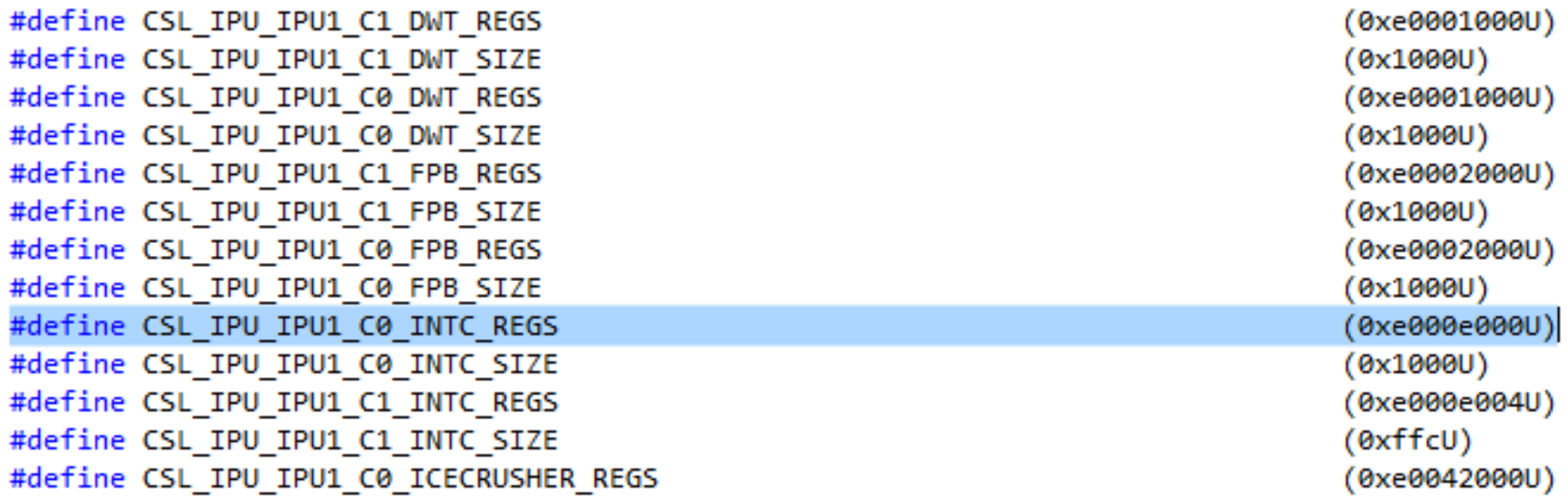

Gives the location of the IPU interrupt registers' block.

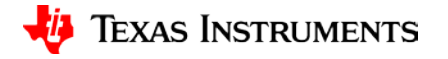

## **Interrupt Interface Functions: CSL\_cpIntAux.h**

Hifndef CSL CPINTC AUX H #define CSL CPINTC AUX H

#include <ti/csl/csl\_cpIntc.h>

**Hifdef** cplusplus  $\exists$  extern "C" { -#endif

```
E/** @addtogroup CSL CPINTC FUNCTION
- @{ */
```
- @n@b CSL CPINTC setNestingMode
- $\ast$
- @b Description \*
- @n This API configures the Interrupt Controller nesting mode.
- \*

∗

- @b Arguments
- \* @verbatim

This is the handle to the CPINTC instance. hnd

nestMode Nesting Mode to be configured

@endverbatim

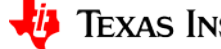

#### **Interrupt Interface Structures & Constant:**

```
#ifndef CSL CPINTC H
#define CSL CPINTC H
```

```
CSL_cpInt.h
```

```
Hifdef cplusplus
Jextern "C" {
-#endif
```

```
#include <ti/csl/soc.h>
#include <ti/csl/csl.h>
#include <ti/csl/cslr_cpintc.h>
```

```
1^{**}
```

```
@defgroup CSL_CPINTC_SYMBOL_CPINTC Symbols Defined
@ingroup CSL CPINTC API
-*/\frac{1}{2}/**
 @defgroup CSL CPINTC DATASTRUCT CPINTC Data Structures
@ingroup CSL CPINTC API
-*/7^{**}@defgroup CSL_CPINTC_FUNCTION_CPINTC Functions
@ingroup CSL_CPINTC_API
-*/1/** @addtogroup CSL_CPINTC_DATASTRUCT
- @{ */
```

```
/** @brief Register Overlay Memory map for the CPINTCO Registers. */
typedef volatile CSL_CPINTCRegs* CSL_CPINTC_RegsOvly;
```
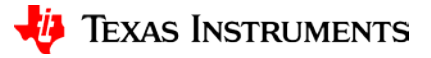

## **LLD Layer**

**Introduction to Processor SDK RTOS Part 2**

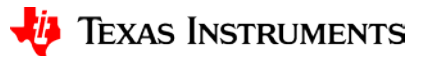

#### **Understanding the LLD**

- LLDs are hardware drivers that talk directly or via CSL to the hardware registers.
- LLDs are used to abstract hardware implementation (or CSL) details from the user.
- The Real-Time Software Component (RTSC) system enforces a fixed structure. All LLDs are RTSCcompatible, but not dependent on RTSC.
- Most (but not all) LLD code and pre-build libraries are located in the pdk (platform development kit) directory.

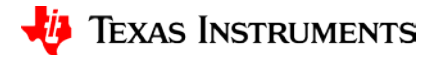

### **Core-dependent LLD in pdk Directory (SoC-dependent)**

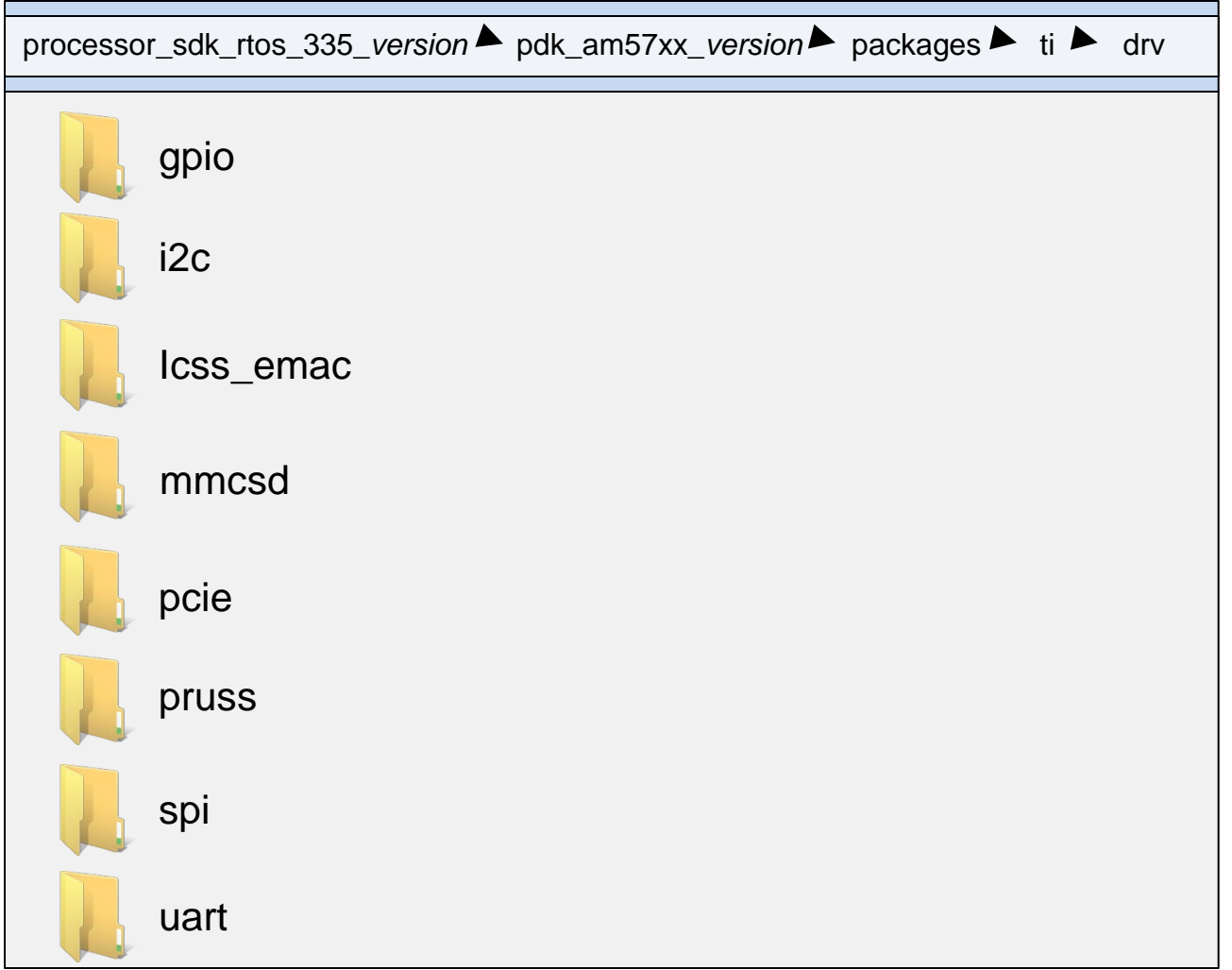

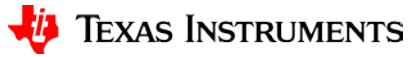

#### Name

build docs example lib package soc src test config.bld GPIO.h h GPIO osal.h GPIOver.h h GPIOver.h.xdt makefile makefile armv7 package.bld package.xdc package.xs

- Settings.h h
- Settings.xdc

Settings.xdc.xdt

### **Example Directory Structure: GPIO (1)**

The top level directory includes:

- Sub-directories
	- Files that are visible to the application
- XDC files that help with XDC building (auto-building) projects using configuration file

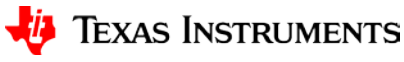

#### Name

build docs example lib

- package
- soc
- src
- est
- config.bld
- GPIO.h h
- GPIO osal.h
- GPIOver.h
- GPIOver.h.xdt
- makefile
- makefile armv7
- package.bld
- package.xdc
- package.xs
- Settings.h h
- Settings.xdc

Settings.xdc.xdt

### **Example Directory Structure: GPIO (2)**

- **build** contains make files to build the generic libraries.
- **docs** contains all user documentation:
	- Software manifests (licensing, export control, etc.)
	- Release notes
	- The Doxygen subdirectory contains a collection of linked HTML documentation files that are generated from the code.
	- Module-specific documents
- **example** contains code that support the example projects.

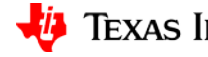

#### Name

build docs example lib package soc src

- est
- config.bld
- GPIO.h h
- GPIO osal.h
- GPIOver.h
- GPIOver.h.xdt
- makefile
- makefile armv7
- package.bld
- package.xdc
- package.xs
- Settings.h h
- Settings.xdc

Settings.xdc.xdt

## **Example Directory Structure: GPIO (3)**

- **lib** contains libraries for different cores.
- **package** contains files that are used during the XDC building of the module
- **src** contains the SOC-independent source and include files.
- **soc** contains the SOC-dependent source and include files.
- **test** contains files that are part of the example test.

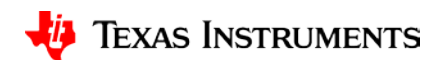

#### **Example GPIO Include File: gpio.h**

The include file gpio.h has all the external information needed by the application:

- #define of all values that may be needed by application in order to use GPIO
- Defines all structures that may be used by the application
- Defines the APIs for all the functions

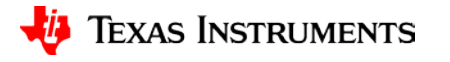

#### **gpio.h Functions API**

- extern void GPIO\_clearInt(unsigned int index);
- extern void GPIO disableInt(unsigned int index);
- $extern$  void GPIO enableInt(unsigned int index);
- extern void GPIO init();
- extern unsigned int GPIO read(unsigned int index);
- extern void GPIO setCallback(unsigned int index, GPIO CallbackFxn callback); extern void GPIO\_setConfig(unsigned int index, GPIO\_PinConfig pinConfig); extern void GPIO toggle(unsigned int index);
- extern void GPIO\_write(unsigned int index, unsigned int value);

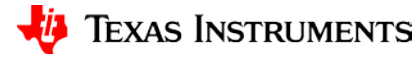

#### **Developing Application Using LLD Code**

- Get a resource (open, create).
- Configure the resource.
	- Understand the structure of the parameters of the configuration function (example to follow)
- If there are dependencies, configure dependencies.
- Use in run time.
	- Refer to the Processor SDK examples to understand what needs to be done.

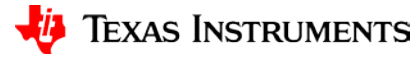

# **API Flow for Generic LLD: UART (1/2)**

Configure the board specific interface parameters from the SOC directory.

For UART, the UART\_soc.c file sets the RX and TX pin for communication.

Use init function to create an handle for the instance of the LLD. **UART\_init()** From directory: **pdk\_am57xx\_1\_0\_0\packages\ti\d rv\uart\src**

Configure the parameters of the  $\overline{L}$ 

**UART\_Params\_init()** From directory: **pdk\_am57xx\_1\_0\_0\packages\ti\d rv\uart\src**

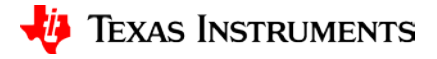

# **API Flow for Generic LLD: UART (2/2)**

Open an instance of the LLD and make it ready to start working.

**UART\_open(instance,param) Open the handle for the UART instance**

Run-time functions: Read, Write

**UART\_read(UART\_handle handle, void \*buffer, size\_t size) UART\_write(UART\_handle handle, void \*buffer, size\_t size)**

Close the LLD instance.

**UART\_close(UART\_handle handle)**

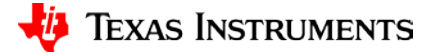

#### **Building the LLD Library**

#### Each LLD for each SOC and each core has a makefile that builds the LLD library.

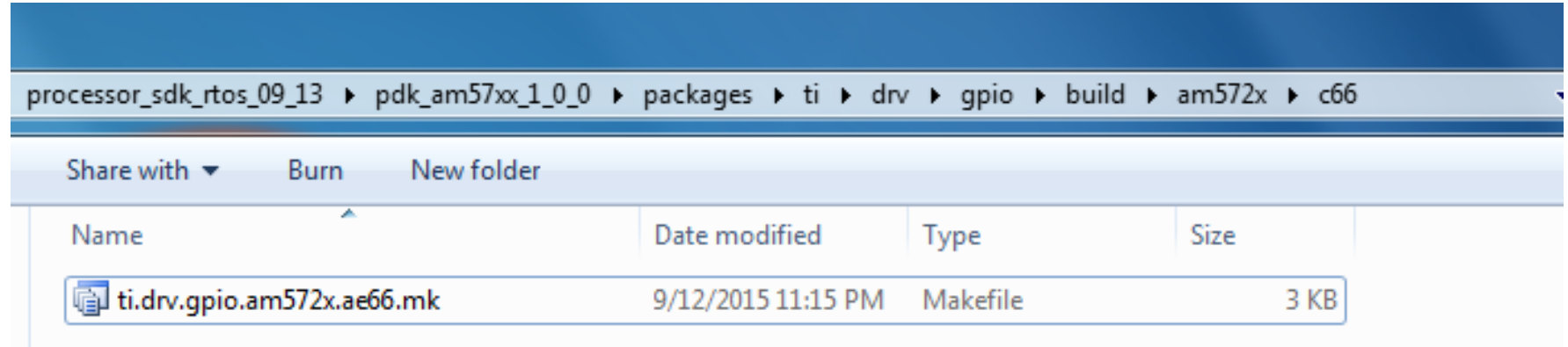

In the makefile, use –g and no optimization to debug driver code and use optimization for production build.

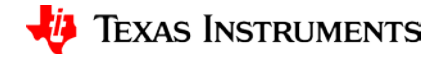

# **Operating System Abstraction Layer (OSAL)**

**Introduction to Processor SDK RTOS Part 2**

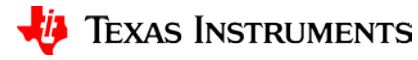

25

#### **OSAL: Makes Driver OS-independent**

- When a driver requires an operating system utility, OSAL provides a standard interface to any OS.
- Operating system can be TI-RTOS or any generic OS … or even bare metal.

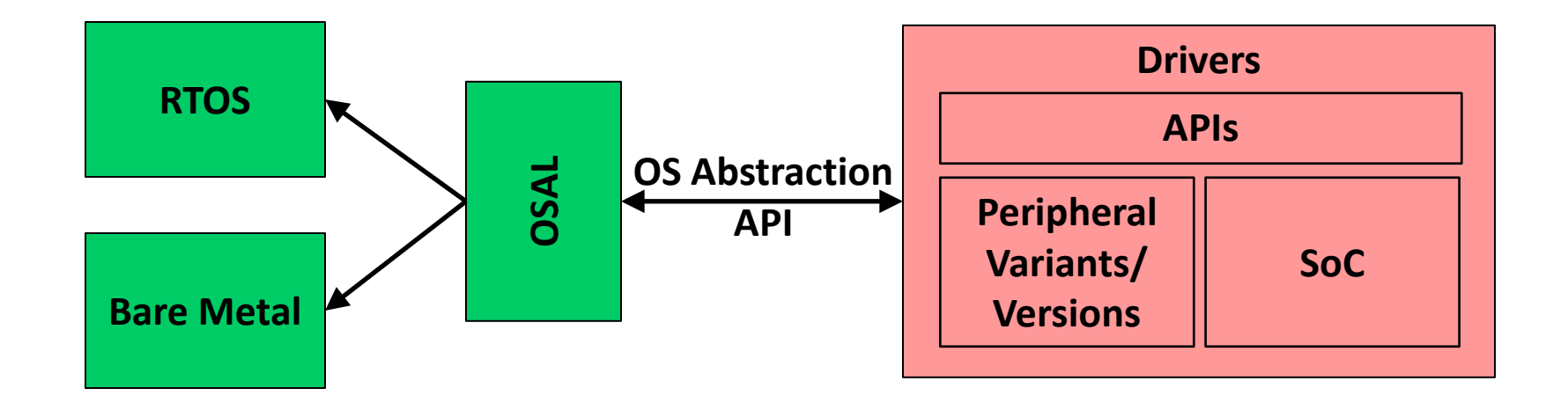

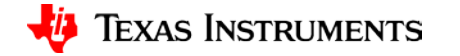

#### **OSAL: Makes Driver OS-independent (2/2)**

OSDisk (C:) ▶ ti ▶ processor\_sdk\_rtos\_281 ▶ pdk\_am57xx 1 0 0 ▶ packages ▶ ti ▶ osal New folder Burn ≖ Name build • OSAL is a starting point for docs projects that use a different lih package operating system. src • Examples of utilities: config.bld HwiP.h – Interrupt Handling makefile osal.h – Semaphore Handlingosalver.h osalver.h.xdt package.bld package.xdc package.xs SemaphoreP.h Settings.h Settings.xdc Settings.xdc.xdt

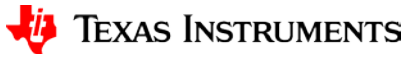

# **Board Library**

**Introduction to Processor SDK RTOS Part 2**

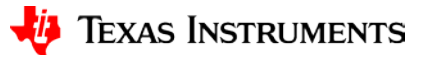

## **Board Library**

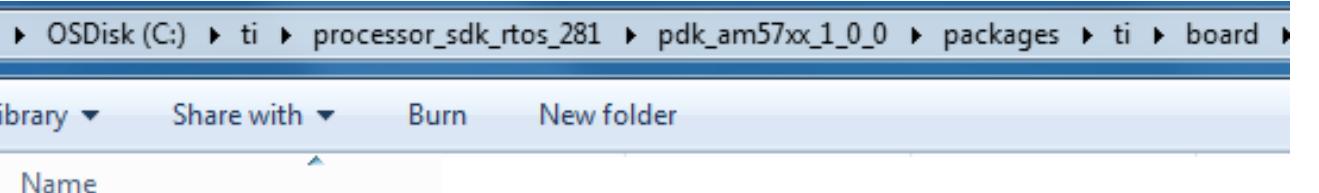

- build
- diag
- lib
- package
- **STC**
- .xdcenv.mak
- board.h
- config.bld
- makefile
- package.bld
- package.mak
- package.xdc
- package.xs
- resource\_mgr.h
- Settings.h
- Settings.xdc
- Settings.xdc.xdt
- utils.xs
- The Board Library is a thin utility layer on top of CSL:
	- Provides uniform APIs for configuration of all supported boards.
	- Assists the user to quickly write portable applications for the supported boards.
	- Provides a standard interface to basic board configuration values like Pinmux, clocking, DDR features, PLL, etc.
	- Once Board\_Init() is complete, the application can verify basic console STDIO and I2C interfaces within the board.

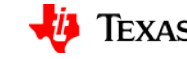

# **Boot Support: Secondary Boot Loader (SBL)**

**Introduction to Processor SDK RTOS Part 2**

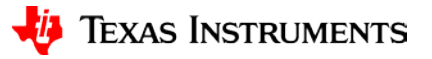

## **Secondary Boot Loader (SBL)**

> OSDisk (C:) > ti > processor\_sdk\_rtos\_281 > pdk\_am57xx\_1\_0\_0 > packages > ti > boot > sbl >

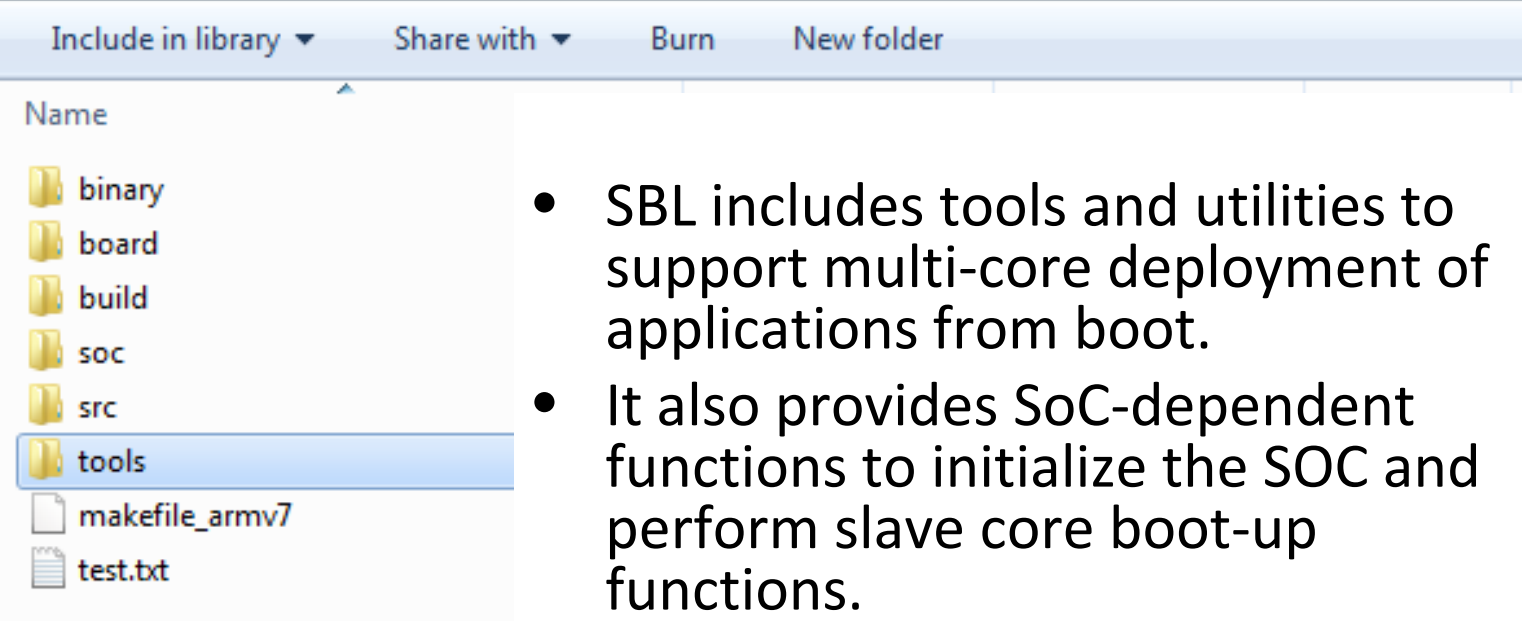

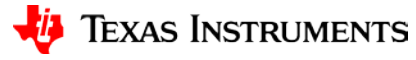

# **Diagnostics**

**Introduction to Processor SDK RTOS Part 2**

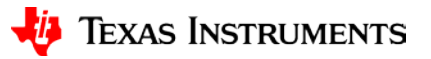

# **Diagnostics Software**

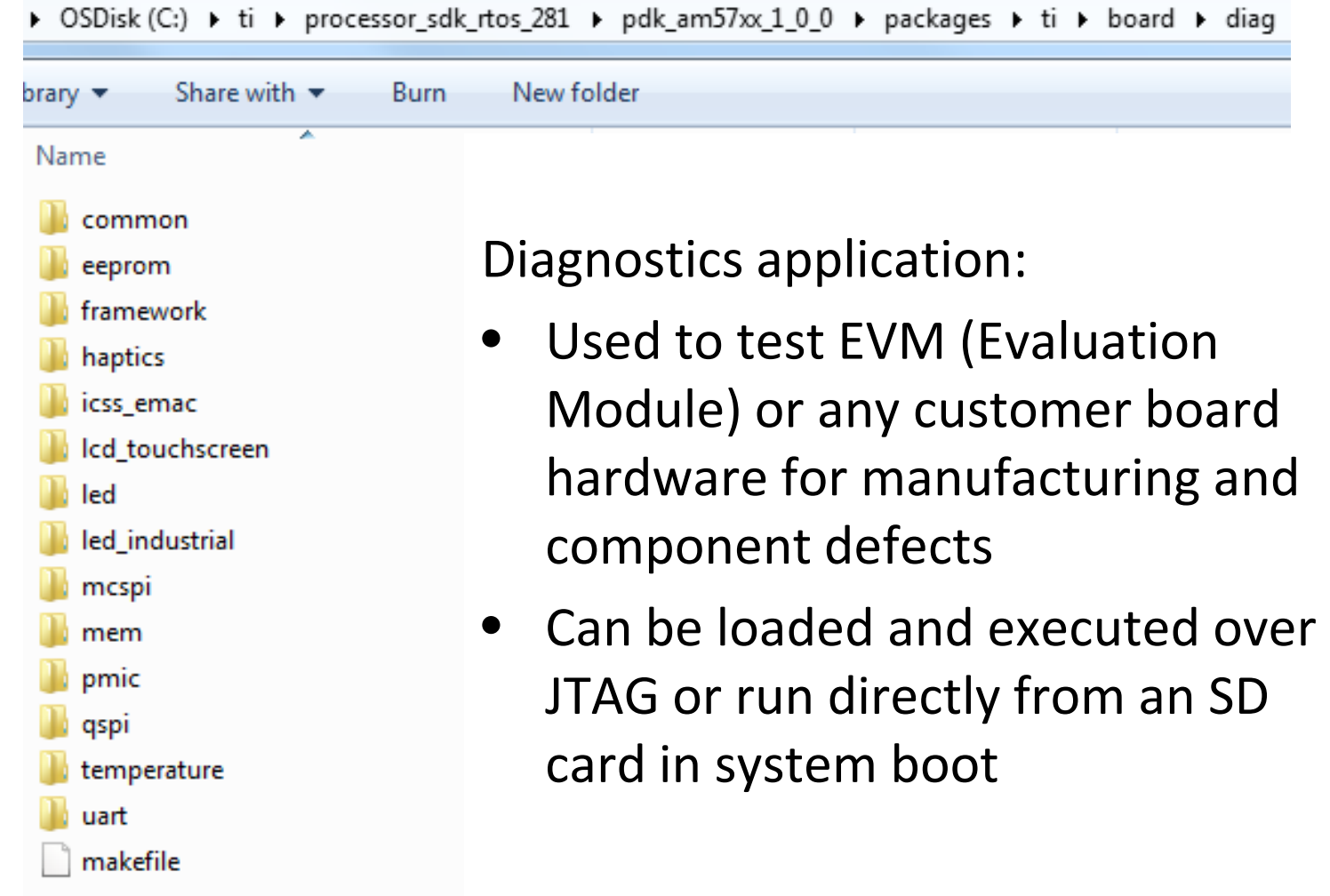

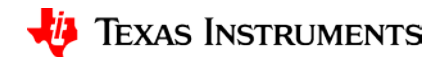

# **Diagnostics Software: More Info**

Diagnostics application:

- Instructions on how to build the diagnostics code are in a SoC wiki: [http://ap-fpdsp](http://ap-fpdsp-swapps.dal.design.ti.com/index.php/Processor_SDK_RTOS_Software_Developer_Guide)[swapps.dal.design.ti.com/index.p](http://ap-fpdsp-swapps.dal.design.ti.com/index.php/Processor_SDK_RTOS_Software_Developer_Guide) [hp/Processor\\_SDK\\_RTOS\\_Softwa](http://ap-fpdsp-swapps.dal.design.ti.com/index.php/Processor_SDK_RTOS_Software_Developer_Guide) [re\\_Developer\\_Guide#Board\\_Libr](http://ap-fpdsp-swapps.dal.design.ti.com/index.php/Processor_SDK_RTOS_Software_Developer_Guide) ary and Diagnostic Examples
- Instructions on how to connect a board to CCS and run diagnostics are in a SoC wiki like this one (for AM572X): [http://ap-fpdsp](http://ap-fpdsp-swapps.dal.design.ti.com/index.php/GSG:_AM572x_General_Purpose_EVM_Hardware_Setup)[swapps.dal.design.ti.com/index.p](http://ap-fpdsp-swapps.dal.design.ti.com/index.php/GSG:_AM572x_General_Purpose_EVM_Hardware_Setup) hp/GSG: AM572x General Purp ose EVM Hardware Setup

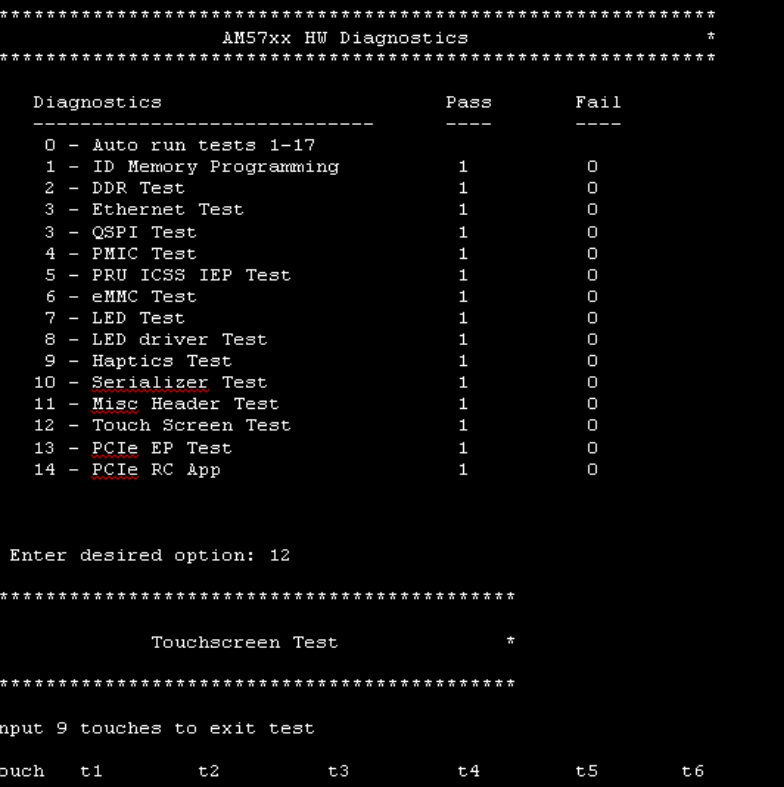

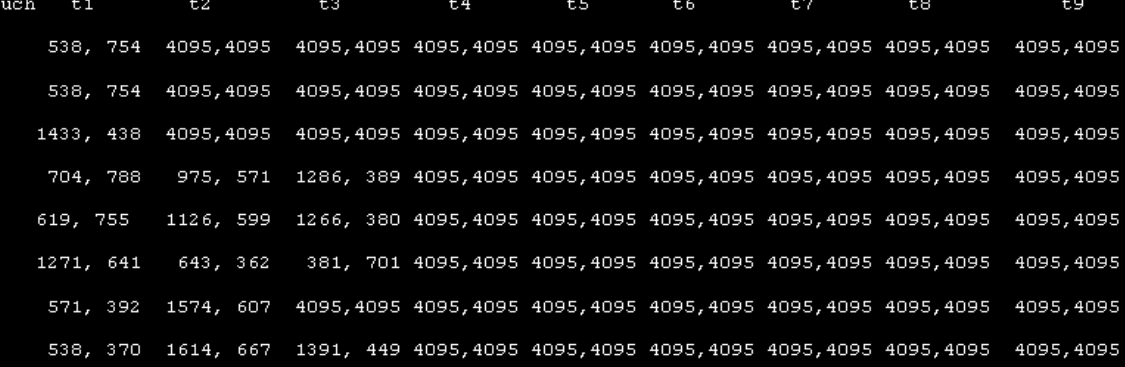

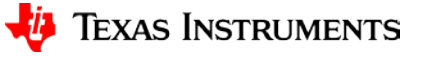

**User Interface**

# **For More Information**

- [Processor SDK RTOS Getting Started Guide](http://processors.wiki.ti.com/index.php/Processor_SDK_RTOS_Getting_Started_Guide)
- [Processor SDK Training Series](http://training.ti.com/processor-sdk-training-series)
- Additional training:
	- [TI-RTOS Kernel Workshop](http://processors.wiki.ti.com/index.php/Introduction_to_the_TI-RTOS_Kernel_Workshop)
	- [Processor SDK RTOS Overview P1](https://training.ti.com/introduction-processor-sdk-rtos-part-1)
- For questions regarding topics covered in this training, visit the Sitara [Processor](http://e2e.ti.com/support/arm/sitara_arm/f/791) support forum at the TI E2E Community website.

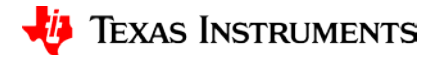